## **How to Enroll in an Online Payment Plan**

## **Students are able to enroll in payment plans through their portal. To take advantage, please follow the instructions below:**

- 1. Login to the [MC Portal.](http://www.mc4me.mccd.edu/)
- 2. Once in the MC Portal, find the "Quick Help" card.
- 3. Select, "Pay on My Account".

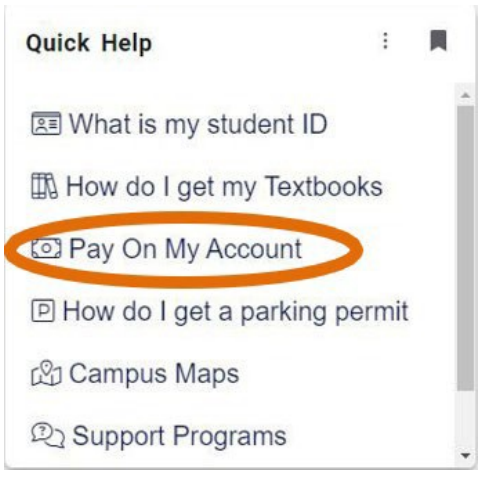

4. You will be connected to the TouchNet Student Account Center. Click on the "Payment Plans" tab.

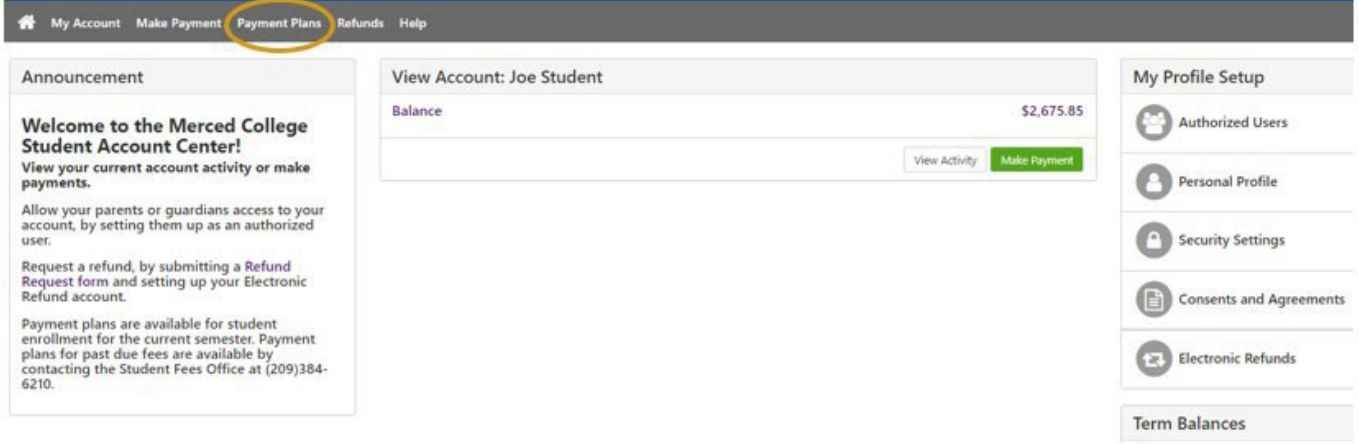

5.Click on the "Enroll Now" button.

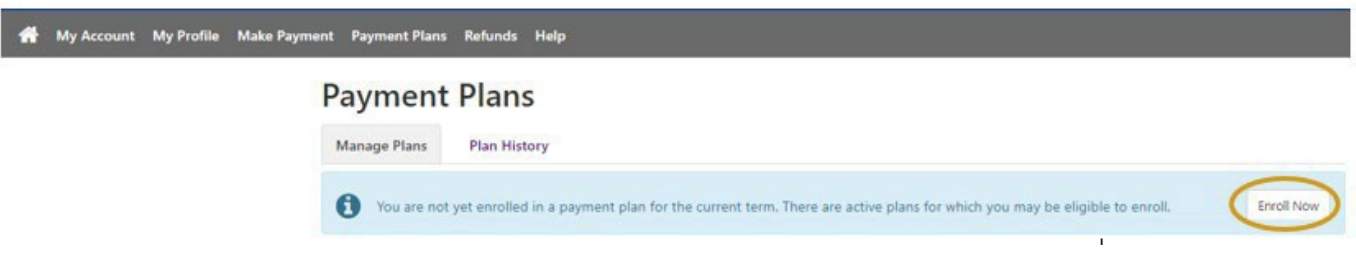

6. Click "Select Term" from the drop-down menu. Then click "Select".

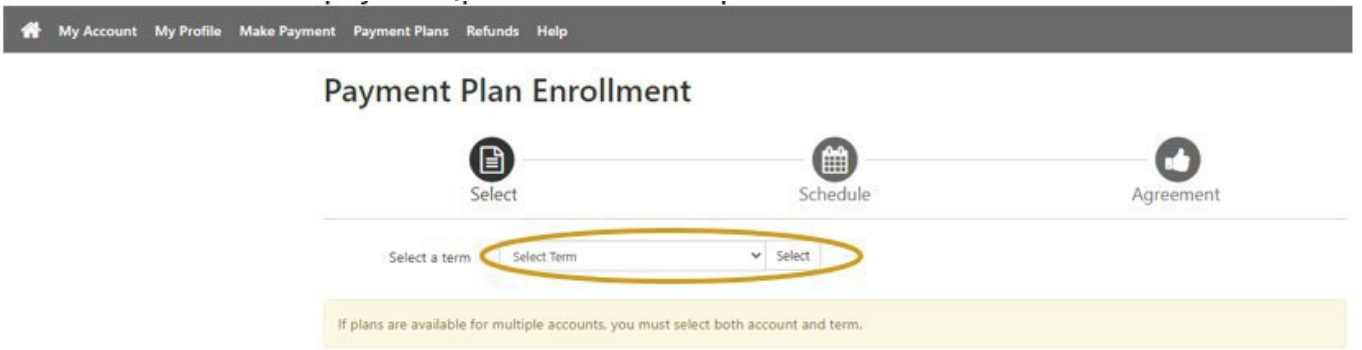

7. Click "Select" on the available plan that is best for you.

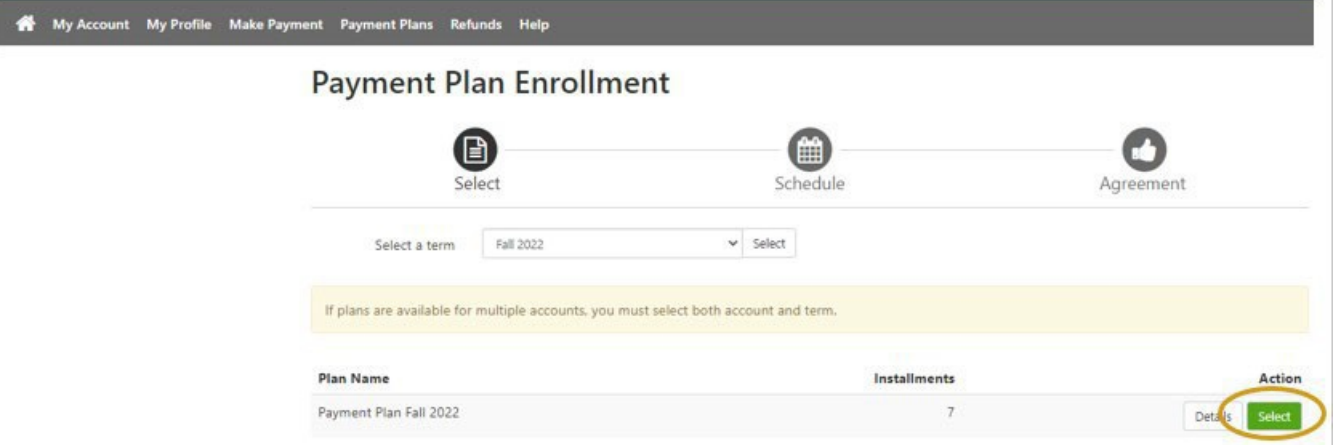

8. Review the details of the plan and click "Continue".

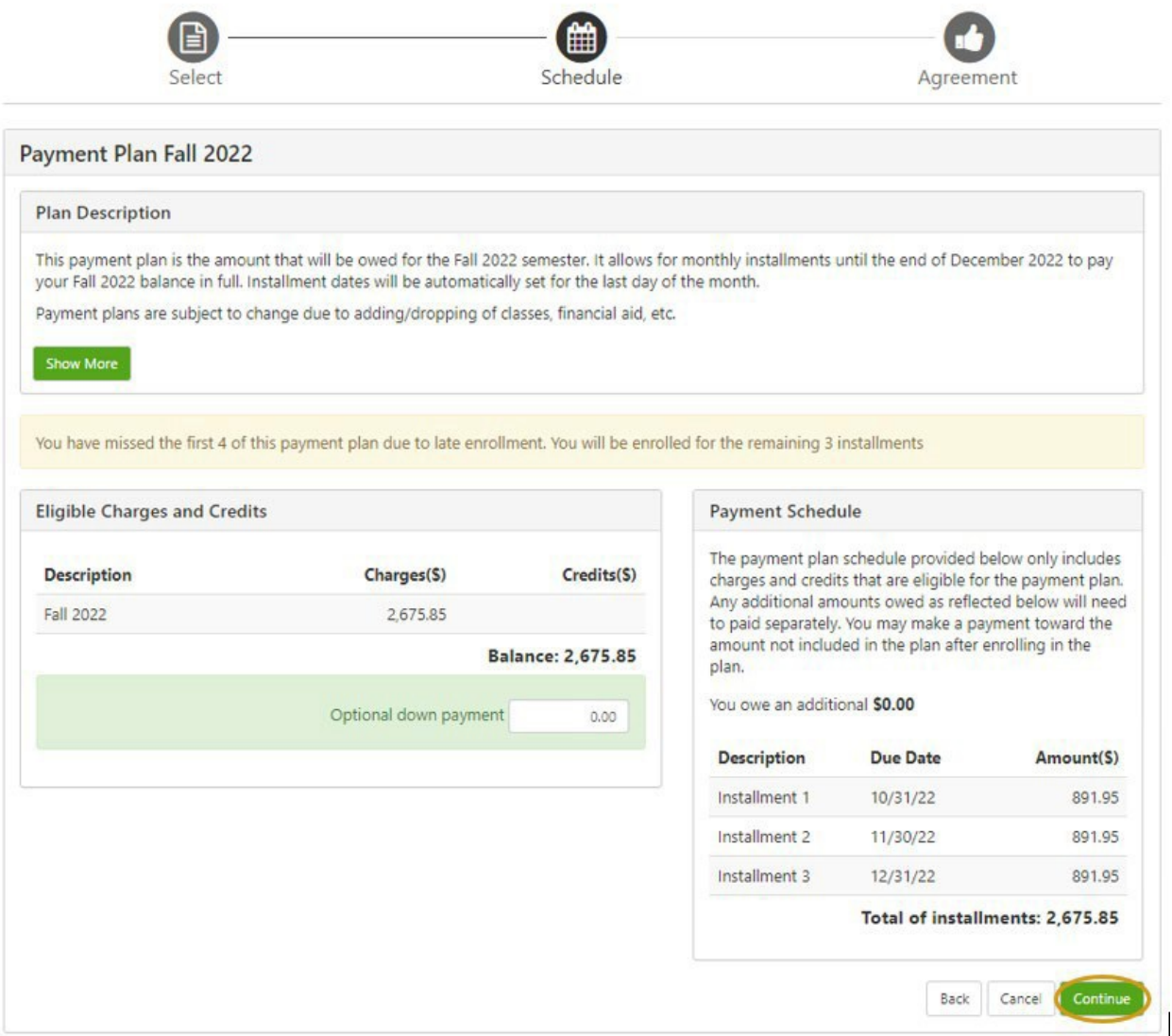

9. Enter payment method (credit card or bank information), then click "Continue".<br>
<sup>\*</sup> My Account Make Payment Payment Plans Refunds Help

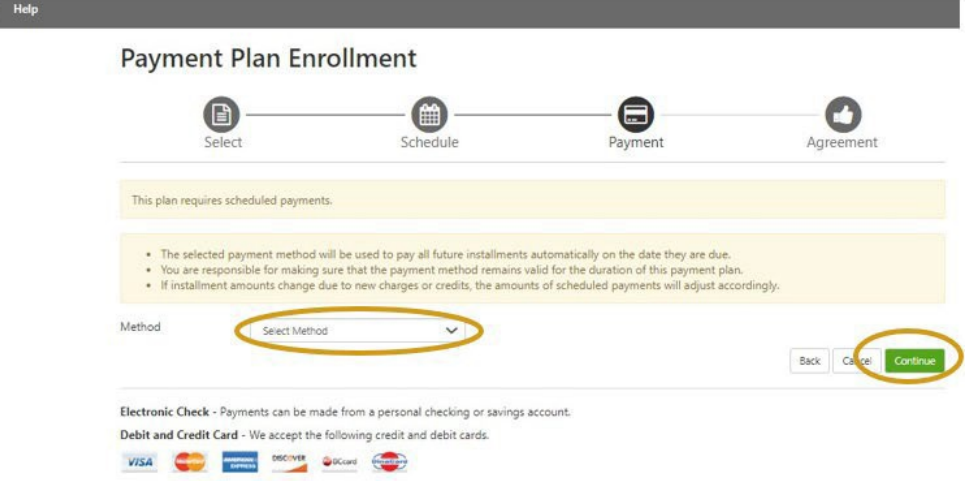

10.Please note that once you have confirmed your payment details, your payments will be scheduled for automatic withdrawal on the designated due date.